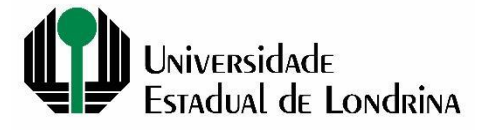

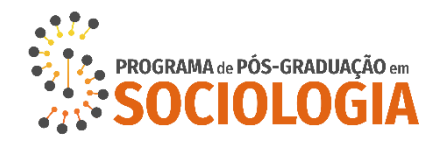

# **EDITAL SELEÇÃO ESPECIAIS – PPGSOC - N. 011/2024**

# **DIVULGAÇÃO DE RESULTADO E CONVOCAÇÃO PARA MATRÍCULA**

A Comissão Coordenadora do Programa de Pós-Graduação em Sociologia - PPGSOC, no uso de suas atribuições administrativas e em conformidade com o Edital de abertura de vagas, TORNA PÚBLICO o resultado da seleção e convoca para matrícula os candidatos selecionados para cursar disciplina no Programa como "Estudante Especial", com início no primeiro semestre de 2024. A relação dos candidatos selecionados, cujas inscrições foram abertas por meio do EDITAL PPGSOC N. 03/2024.

# **1. RELAÇÃO DE CANDIDATOS APROVADOS**

**Confira abaixo em qual (is) disciplina (s) foi selecionado(a) e na sequência leia atentamente as orientações para a matrícula.**

### **MESTRADO**

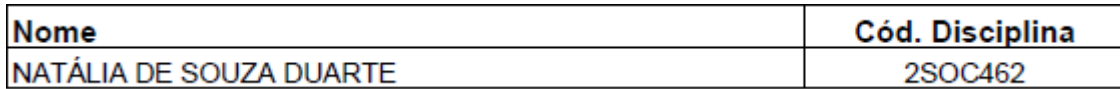

### **DOUTORADO**

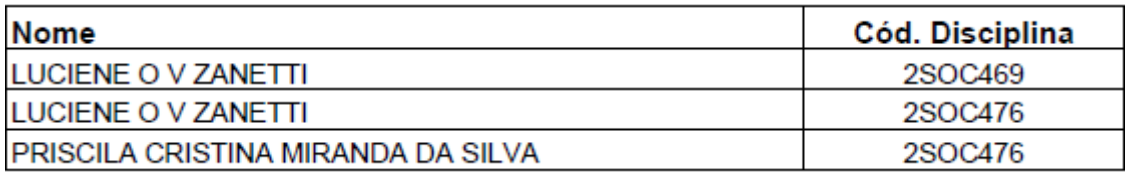

### **2. ORIENTAÇÕES PARA A MATRÍCULA**

A matrícula deverá ser realizada em **duas etapas**.

### **2.1 PRIMEIRA ETAPA**

### **2.1.1 Confirmação/escolha da/s disciplina/s – nos dias 29 de fevereiro e 01 de março de 2024**

Esta etapa é realizada **via web**, por meio do Portal do Estudante de Pós-Graduação no endereço: https://sistemas.uel.br/portaldepos/index, cf. instruções abaixo:

a) Para quem **já tem cadastro no Portal do Estudante de Pós-Graduação** basta clicar em ENTRAR (canto superior direito da tela) e informar o novo número de matrícula disponibilizado no ANEXO I deste Edital e a senha de acesso que já possui; caso tenha se esquecido da senha, clique "Esqueceu sua senha?" para recuperá-la;

- b) Para quem **não tem cadastro no Portal** deverá acessar o endereço e clicar no link da barra de menu "Cadastre-se". Ao finalizar o cadastro você receberá no e-mail cadastrado o número de matrícula e a senha. Retorne ao Portal e preencha os campos NÚMERO DE MATRÍCULA e SENHA recebida por e-mail;
- c) **No Portal, faça a matrícula, considerando as orientações abaixo**.

Para esta etapa, o/a candidato/a aprovado/a deverá estar atento/a ao que segue:

- 1. **O número máximo de créditos que o/a estudante pode cursar é 06 (seis), tanto para o Mestrado quanto para o Doutorado. Atente para o número de créditos de cada disciplina.** Em caso de ter sido selecionado/a em mais de uma disciplina, **somente selecionar o número máximo de disciplinas/créditos que ainda lhe é permitido cursar,** cf. normas do Programa/Curso ao qual se inscreveu. **Considere nesse cálculo disciplina já cursada com aprovação e em curso.** A seleção de disciplina em quantidade maior do que o permitido, acarretará o indeferimento da matrícula;
- 2. Selecionar a/s disciplina/s antes de salvar/confirmar.

**ATENÇÃO: A matrícula na web é uma das etapas, sendo obrigatória a realização das duas etapas para a sua efetivação.**

## **2.2 SEGUNDA ETAPA**

### **2.2.1 Documentação exigida (Item 3) para a efetivação da matrícula realizada na web Para o cumprimento desta etapa, o/a candidato/a deverá:**

**a) Enviar a documentação por SEDEX, desde que postada até o dia 01/03/2024, para o endereço:**

UNIVERSIDADE ESTADUAL DE LONDRINA CENTRO DE LETRAS E CIÊNCIAS HUMANAS SECRETARIA DE PÓS-GRADUAÇÃO PROGRAMA DE PÓS-GRADUAÇÃO EM SOCIOLOGIA MATRÍCULA ESTUDANTE ESPECIAL 2024/1 ROD. CELSO GARCIA CID, PR 445 - KM 380, CAIXA POSTAL 10.011 LONDRINA - PR 86057-970

**O envio dos documentos é imprescindível para a efetivação da matrícula realizada via WEB. O não envio de todos os documentos mencionados, de forma LEGÍVEL, impedirá a confecção da carteira de identificação estudantil, bem como resultará no indeferimento ou cancelamento da matrícula a qualquer tempo.**

### **3. DOCUMENTOS EXIGIDOS PARA A MATRÍCULA**

Os seguintes documentos são obrigatórios para a efetivação da matrícula realizada na web:

a) **Fotocópia da Cédula de Identidade (R.G.) -** obrigatória para fins acadêmicos;

- b) **Fotocópia do Cadastro de Pessoas Físicas - CPF** (frente e verso, sem tarja nem dobras): quando na Cédula de Identidade não constar o nº do CPF, fica obrigatória a apresentação de cópia legível do mesmo ou Comprovante de Situação Cadastral no CPF, retirado do site da Receita Federal: [Clicar AQUI -](https://servicos.receita.fazenda.gov.br/servicos/cpf/impressaocomprovante/consultaimpressao.asphttps:/servicos.receita.fazenda.gov.br/servicos/cpf/impressaocomprovante/consultaimpressao.asp) Comprovante CPF;
- c) **Fotocópia da Certidão de Nascimento ou Casamento** (sem tarja nem dobras);
- d) **Fotocópia do Certificado de Reservista** (Documento Militar), para os que possuem menos de 45 anos de idade - **sem tarja nem dobras**;
- e) **Fotocópia do Diploma do curso de graduação – frente e verso** (sem tarja nem dobras). Para diplomas emitidos pela UEL a autenticação não será necessária. Em situações que a Instituição onde o aluno concluiu a graduação emita diploma digital, este não necessitará de autenticação.

Considerando o Parecer nº 303/2000 da Câmara de Ensino Superior do MEC, **o candidato aprovado poderá apresentar, como credencial temporária, no ato da matrícula: fotocópia do atestado ou do certificado de conclusão do curso de graduação, bem como o documento que comprove que ele está reconhecido pelo órgão competente, o qual deverá estar devidamente datado e assinado. Neste caso a matrícula se dará em caráter precário e provisório, até a apresentação do respectivo diploma.**

**Caso seja apresentado o atestado de conclusão do curso de graduação, deverá constar no documento: 1) a data de conclusão, que deverá ser anterior a 04/03/2024 (início do semestre letivo); 2) e a data de previsão de colação de grau.**

**Para quem não apresentar o Diploma na matrícula** terá até 90 (noventa) dias após a colação de grau para apresentar a fotocópia autenticada do diploma do curso de graduação à Secretaria do Programa.

#### f) **Candidatos estrangeiros deverão apresentar fotocópia digitalizada dos documentos:**

1. passaporte; 2. do diploma autenticado de graduação (idioma de origem); 3. cópia autenticada da tradução juramentada do diploma de graduação; 4. cópia autenticada da Certidão de Nascimento ou Casamento (idioma de origem); 5. cópia autenticada da tradução juramentada da Certidão de Nascimento ou Casamento; 6. cópia do CPF; 7. visto de permanência no país, atualizado.

#### **4. DA EMISSÃO DA CARTEIRINHA ESTUDANTIL**

Após início do semestre letivo, previsto para 04 de março de 2024, e conferência da documentação pela Secretaria deste Programa, o estudante poderá imprimir sua própria

carteirinha no PORTAL DO ESTUDANTE - em "Emissão de Carteirinha", em seguida clicar em "I m p r i m i r". A carteirinha possui um número de vias limitado. O estudante só deve emitir uma nova via quando for expressamente necessário.

# **5. DISPOSIÇÕES FINAIS**

O/A candidato/a aprovado/a deverá realizar as duas etapas para a matrícula, estabelecidas no presente Edital, para sua efetivação.

O período de matrícula não poderá ser prorrogado, devendo, portanto, o/a candidato/a, cumprir os prazos estabelecidos no presente Edital.

O/a candidato/a somente poderá realizar a matrícula na/s disciplina/s em que teve seu pedido deferido e cf. regras do Programa, constantes no EDITAL PPGSOC N. 03/2024.

Londrina, 27 de fevereiro de 2024

Coordenação do Programa

# **ANEXO I**

# **CANDIDATOS/AS E Nº DE MATRÍCULAS**

# **MESTRADO E DOUTORADO**

**A relação de candidatos/as com os números de matrículas será disponibilizada no site do Programa, amanhã, 28/02/2024, a partir das 17h.**